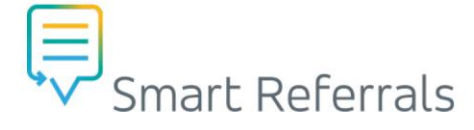

# **GP Smart Referrals | Request Control Buttons**

There are buttons located in the footer of the request form window that control the request form.

#### **Missing Fields**

- *Missing fields* is a list of all incomplete mandatory fields that must be completed before submitting the referral.
- The number button indicates how many fields are outstanding and are required to be completed.
- The *Send request* button will remain disabled until all missing fields are complete.
- Click the *Missing fields* button to show a list of missing fields that need to be completed before submitting the request.
- When all fields are completed, the missing fields button will disappear, and the *Send request* button will be enabled.

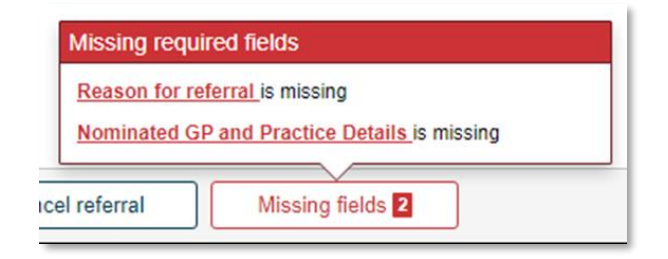

## **Park Request**

- This saves the request in a *Parked* or draft state for later action. As an example, the referrer may be waiting for additional documentation or results to be available prior to submitting the request.
- A confirmation popup will display asking the referrer to confirm that they wish to park the request.
- Parked requests will be moved to the *parked request* tab in the request list view.

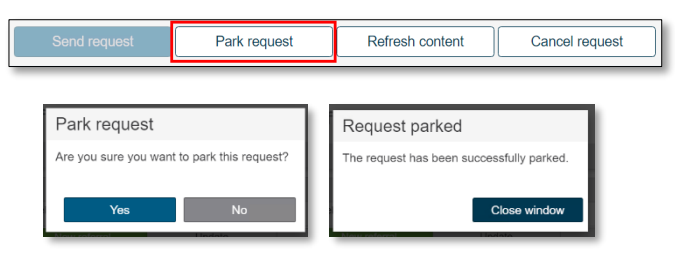

# **Refresh Content**

• *Refresh content* updates the Smart Referral with the most recent data from the clinical software.

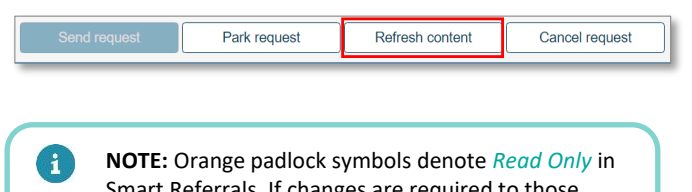

mart Referrals. If changes are required to those fields, changes must be made in the patient's file in the PMS.

#### **Cancel Request**

• Cancelling a request will discard all information entered.

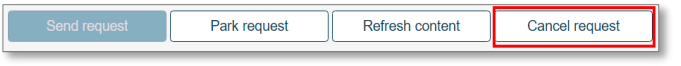

• A confirmation pop up is displayed asking you to confirm that you want to discard the request.

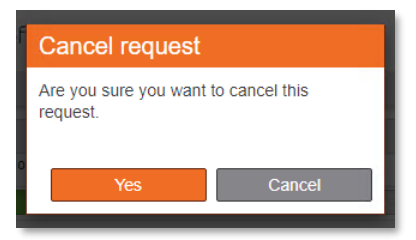

## **Submit Request**

- Once all information is completed, the *Send request* button will be enabled.
- Clicking *Send request* opens a preview of the information that will be sent with the request.

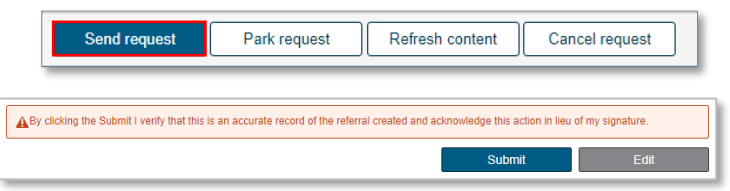

## **How to get help**

**Resources** available on th[e Smart Referrals webpage.](https://www.health.qld.gov.au/clinical-practice/innovation/smart-referrals/smart-referrals-resources) **Phone Support:** 1300 478 439 **Email:** [QH-SmartReferrals@health.qld.gov.au](mailto:QH-SmartReferrals@health.qld.gov.au)

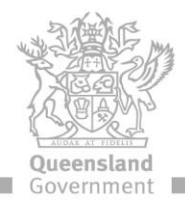